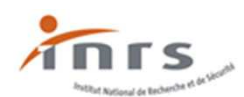

# **Grille de positionnement en santé et sécurité au travail (GPSST)** Guide d'utilisation

**La grille de positionnement en santé et sécurité au travail est un outil d'auto-évaluation des situations de l'entreprise en matière de management de la santé et sécurité au travail et des pratiques de prévention des risques professionnels. Utiliser l'outil GPSST vous aide à faire un état des lieux de l'organisation de la santé et sécurité au travail et à suggérer des axes de progrès.** 

**La grille de positionnement en santé et sécurité au travail est proposée à tout type d'acteurs en prévention. Elle a été conçue comme un outil d'évaluation généraliste en termes de secteur d'activité, de taille, de mode d'organisation et d'exposition aux risques. Elle peut donc être utilisée dans la plupart des entreprises.** 

#### Sommaire

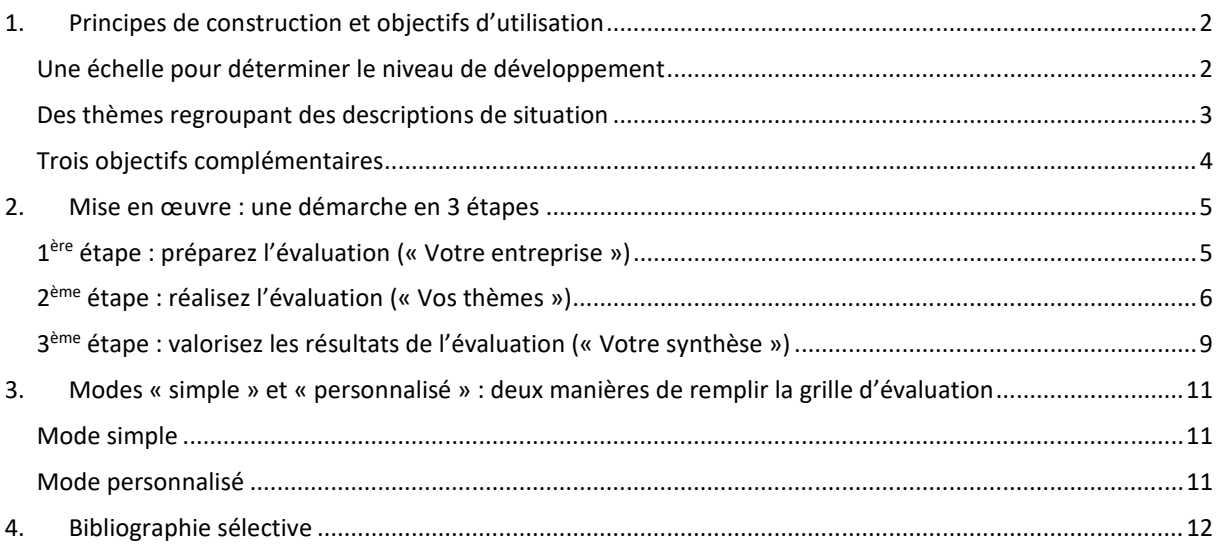

L'outil GPSST a été développé en 2020 par l'Institut national de recherche et de sécurité pour la prévention des risques professionnels. La grille d'évaluation proposée a été conçue par le groupe Management et Prévention rassemblant des professionnels de l'INRS et des services prévention de Carsat au sein du réseau Prévention de la Sécurité sociale.

L'outil est évolutif. En fonction des retours des utilisateurs, il sera amené à évoluer, tant au niveau du contenu que de la forme.

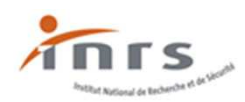

# **1.Principes de construction et objectifs d'utilisation**

### <span id="page-1-1"></span><span id="page-1-0"></span>**Une échelle pour déterminer le niveau de développement**

La GPSST propose une **échelle de quatre niveaux de développement** en matière de management de la santé et sécurité au travail et de prévention des risques professionnels**.**  Elle offre une modélisation présentant **quatre types d'approches typiques en santé et sécurité au travail** dans l'entreprise :

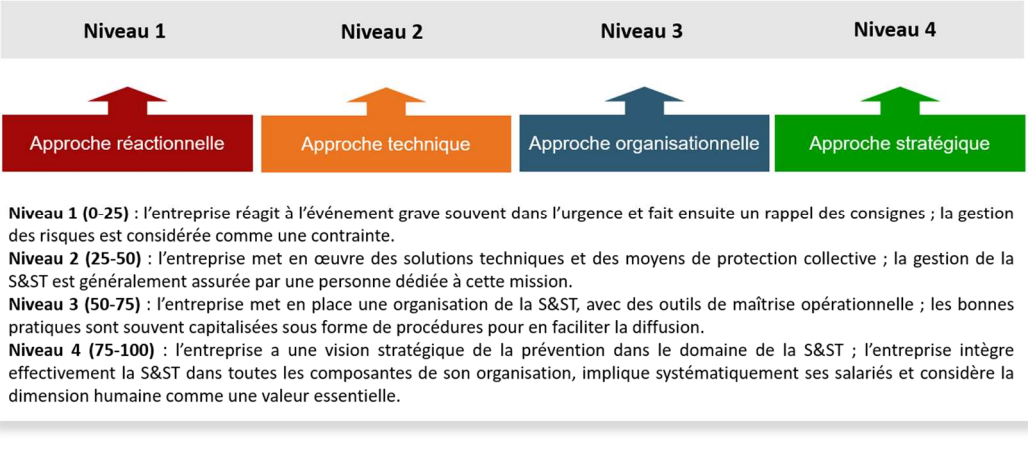

**Outil GPSST : 4 approches typiques en santé et sécurité au travail** 

Cette échelle est basée sur les *principes généraux de prévention*, les *valeurs essentielles* du réseau Prévention et les bonnes pratiques de prévention (INRS, 2009)<sup>1</sup>.

Chacune des quatre approches typiques en santé et sécurité au travail est associée à un **niveau de pratiques de mise en œuvre de la prévention** et à un **niveau d'assistance possible par des acteurs en prévention**, qu'ils soient internes ou externes aux entreprises :

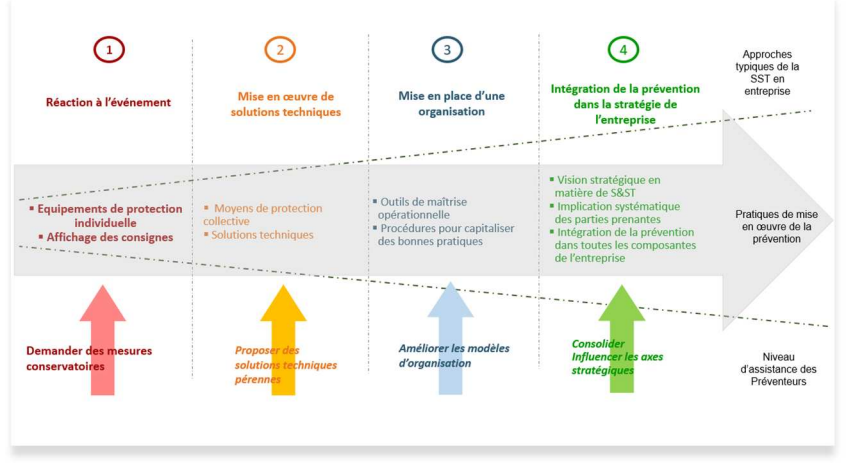

**Outil GPSST : une échelle en 4 niveaux de développement** 

 $\overline{a}$ 

<sup>&</sup>lt;sup>1</sup> Le développement de cette échelle s'appuie sur les productions du réseau Prévention sur le management de la santé-sécurité au travail, disponibles sur le site web de l'INRS (2004 ; 2007 ; 2014a ; 2014b ; 2018).

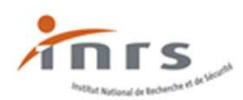

Chacun des niveaux supérieurs 2, 3 et 4 reprend généralement les acquis des niveaux inférieurs.

Exemple:

L'approche technique au niveau 2 correspond à un type d'approche de management de la santé et sécurité au travail où l'entreprise focalise son attention sur la mise en œuvre de solutions techniques. Les pratiques de prévention intègrent des équipements de protection individuelle (de niveau 1) et des moyens de protection collective. Cette approche est associée à une cotation comprise entre les valeurs 25 et 49.

### <span id="page-2-0"></span>**Des thèmes regroupant des descriptions de situation**

Dans la **grille d'évaluation**, les situations en santé et sécurité au travail et pratiques de prévention sont décrites sous forme de **situations typiques présentées dans des** *thèmes*. Utiliser la GPSST vous permet de positionner les situations en santé et sécurité au travail et les pratiques de prévention de votre entreprise dans l'échelle de quatre niveaux de développement proposée. Concrètement, vous réalisez un travail de comparaison entre chaque situation-type et chaque situation observée dans votre entreprise. En considérant chaque niveau supérieur comme une cible à atteindre, vous identifiez l'écart entre les situations observées et les situations souhaitées.

L'outil propose une grille composée de sept thèmes :

- Analyse et suivi des AT-MP [Suivi AT-MP]
- Evaluation des risques et plan d'action [Plan d'action]
- Conception du travail et de ses transformations [Conception]
- Conduite et maîtrise des activités [Activités]
- Formation et compétences pour la santé et sécurité au travail [Formation]
- Communication et implication des salariés [Communication]
- Politique de prévention et leadership en santé et sécurité au travail [Pilotage]

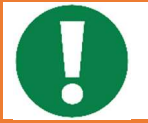

Il vous est également possible de créer vous-même des thèmes personnalisés à partir de situations typiques que vous rédigez.

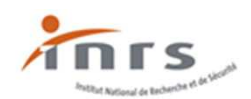

### <span id="page-3-0"></span>**Trois objectifs complémentaires**

Utiliser l'outil GPSST vous aide à remplir trois principaux objectifs complémentaires :

#### **1) Fournir une description précise et documentée du management de la prévention**

Grâce à l'utilisation de l'outil GPSST, vous repérez le type d'approche en matière de prévention qui correspond le plus à celle de votre entreprise. Vous êtes guidés pour identifier les situations et pratiques observées dans votre entreprise en management de la santé et sécurité au travail ainsi que les ressources qui y sont dédiées.

#### **2) Soutenir la mise en œuvre d'une démarche de prévention**

Utiliser la GPSST vous permet d'identifier et sélectionner les actions prioritaires ou pertinentes à mener pour progresser en prévention.

#### **3) Favoriser la discussion et le débat**

L'outil peut être utilisé pour réaliser une **auto-évaluation collective et formative** des situations en santé et sécurité au travail et des pratiques de prévention des risques professionnels. En utilisant l'outil GPSST, vous reconnaissez que les sources d'informations et les points de vue sur les pratiques de votre entreprise peuvent être différents voire divergents. Vous choisissez alors de conduire une évaluation avec des personnes-ressources et des personnes-relais et d'impliquer les divers acteurs concernés.

Utilisée comme outil de dialogue, la GPSST engage à une discussion et une confrontation des points de vue entre les parties prenantes de l'entreprise et permet de s'accorder sur un positionnement des pratiques de prévention sur l'échelle de niveaux de développement, des propositions de progrès et un plan d'action en matière de gestion de la santé et de la sécurité au travail.

L'intérêt et la pertinence de l'évaluation se fondent sur des **conditions de mise en œuvre favorables au travail collectif**. Il convient d'encourager l'expression des différents points de vue des parties prenantes et leurs interactions. Cette expression peut être organisée sous forme d'une réunion d'échange au cours de laquelle l'évaluation est réalisée collectivement ou éventuellement par des entretiens individuels suivis d'une réunion de synthèse avec les participants.

Les prérequis souhaitables de cette évaluation sont notamment une volonté collective de transformer les pratiques de prévention sur la base du travail réel et d'y consacrer des moyens suffisants (disponibilité des parties prenantes, conditions matérielles pour l'organisation des discussions, *etc.*).

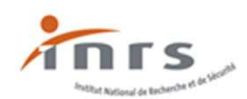

# **2.Mise en œuvre : une démarche en 3 étapes**

<span id="page-4-0"></span>Pour utiliser l'outil GPSST, vous suivez une démarche composée de trois étapes.

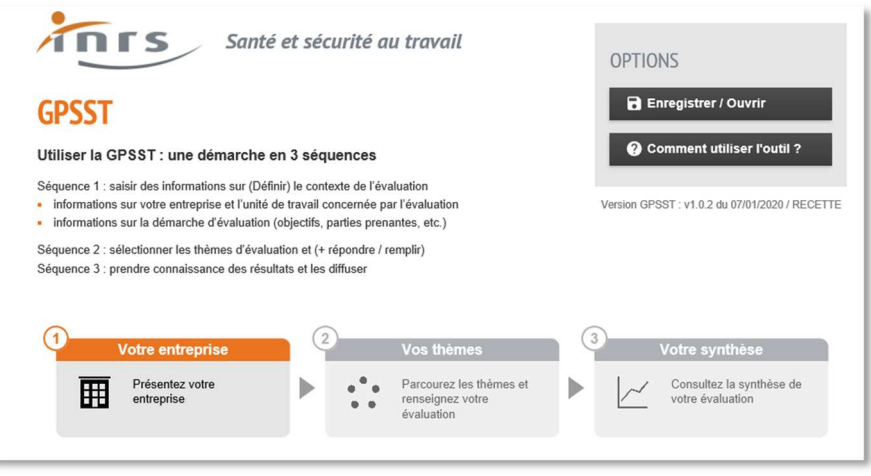

**Outil GPSST : une démarche en 3 étapes** 

### <span id="page-4-1"></span>**1 ère étape : préparez l'évaluation (« Votre entreprise »)**

Cette première étape a pour objectif de préparer votre démarche en définissant le périmètre de l'évaluation et en organisant le travail d'évaluation.

Il vous est demandé de définir :

- l'unité de travail concernée par l'évaluation. Une unité de travail est un groupe rassemblant des salariés selon une logique de métier et/ou de secteur géographique (atelier, laboratoire, service administratif, entrepôt, *etc.*),
- les personnes qui participent à l'évaluation, leur fonction dans l'entreprise (animateur QHSE, responsable de production, directeur de site, *etc.*) et leur rôle dans la démarche (animer les réunions, recueillir des informations, rendre compte des résultats, *etc.*),
- les dates de réalisation de l'évaluation (analyse en cours et analyse précédente)
- **le mode de recueil des informations** nécessaires à l'évaluation (réunions, visites, analyse documentaire, *etc.*).

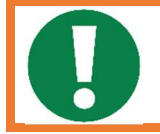

Certains champs de saisie sont obligatoires. Ils doivent être renseignés pour pouvoir poursuivre l'évaluation. Les informations saisies seront reprises dans la synthèse.

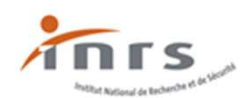

### <span id="page-5-0"></span>**2 ème étape : réalisez l'évaluation (« Vos thèmes »)**

#### **Sélectionnez le(s) thèmes(s) de votre évaluation**

La deuxième étape vous invite à choisir, parmi les 7 thèmes proposés, celui sur lequel vous souhaitez commencer à travailler :

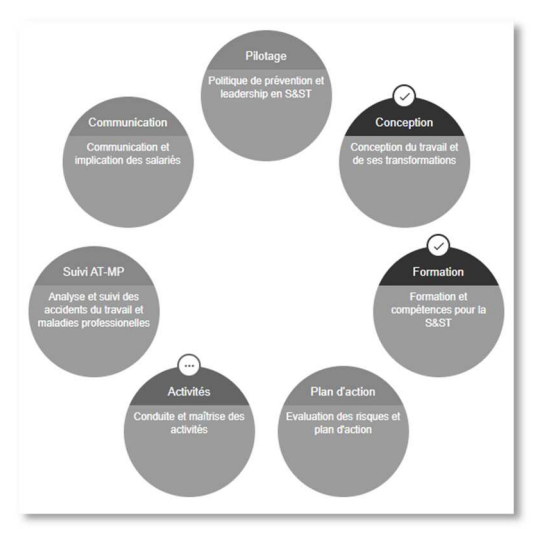

**Outil GPSST : thèmes proposés dans la grille d'évaluation** 

A tout moment il est possible d'enregistrer l'évaluation (dans les options, cliquez sur le bouton Enregistrer) et la reprendre plus tard (cliquez sur le bouton Ouvrir).

 **Comparez les situations dans votre entreprise aux situations typiques du thème choisi** 

Une fois le thème sélectionné, plusieurs rubriques vous sont proposées :

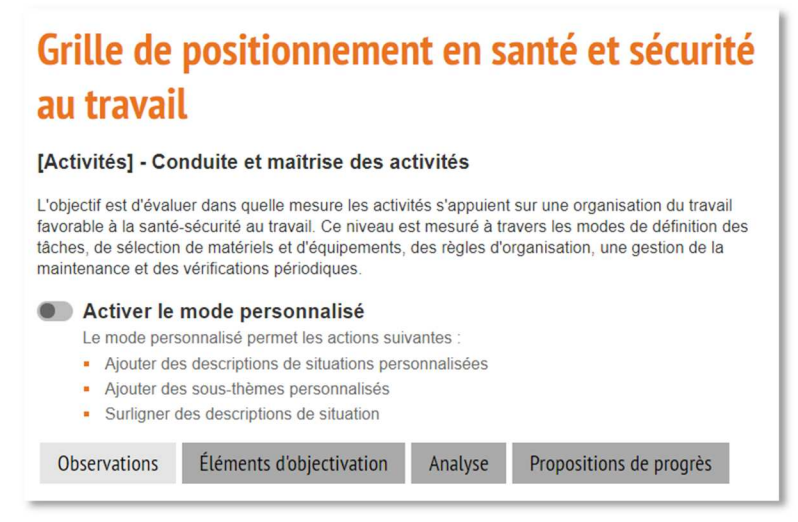

**Outil GPSST : rubriques d'aide à l'évaluation** 

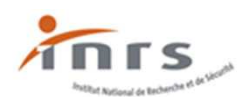

#### - **Observations**

Cette rubrique présente des descriptions de situations typiques (classées en sousthèmes) pour chacun des quatre niveaux de développement en santé et sécurité au travail. Une lecture attentive de ces descriptions vous permet de commencer à repérer celles qui correspondent aux situations observées de votre entreprise.

#### - **Eléments d'objectivation**

Cette rubrique permet une aide au positionnement : elle propose des critères et indicateurs qualitatifs et quantitatifs que vous choisissez s'ils sont adaptés au contexte de votre entreprise.

#### - **Analyse**

Cette rubrique offre un espace pour inscrire des informations complémentaires recueillies dans diverses sources (documents, observations en entreprise, entretiens individuels préalables, commentaires, *etc.*).

Les trois rubriques « Observation », « Eléments d'objectivation » et « Analyse » peuvent être utilisées successivement ou simultanément.

#### **Proposez une cotation**

Pour chaque sous-thème, vous proposez une cotation sous forme d'un nombre compris entre 0 et 100 en déplaçant le curseur triangulaire :

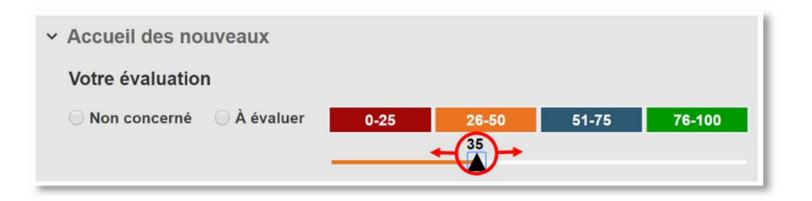

Si un item ne concerne pas votre entreprise, cochez le bouton « Non concerné » pour qu'il ne soit pas pris en compte dans l'évaluation.

Pour un thème donné, deux modes de cotation sont possibles :

- Calcul automatique : la formule est basée sur une moyenne des notes attribuées aux sous-thèmes.
- **Calcul manuel** : vous choisissez la cotation attribuée au thème, ce qui vous permet notamment de pondérer les résultats obtenus par un calcul automatique. Par exemple, vous descendez légèrement la cotation obtenue par le calcul automatique pour montrer que les situations observées sont d'un niveau inférieur à celui qui est annoncé :

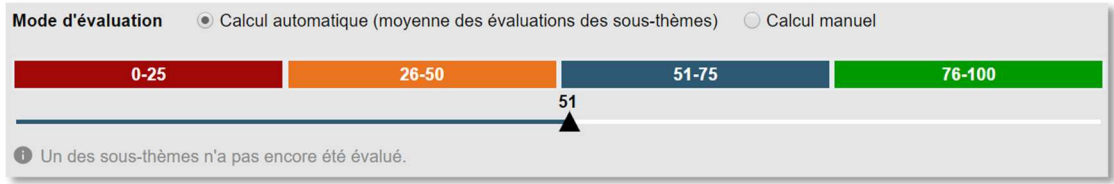

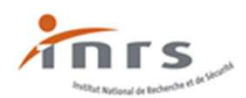

#### **Proposez des pistes de progrès**

En vous basant sur l'échelle de quatre niveaux, vous pouvez considérer le niveau supérieur comme une cible à atteindre et inscrire les propositions de progrès correspondantes.

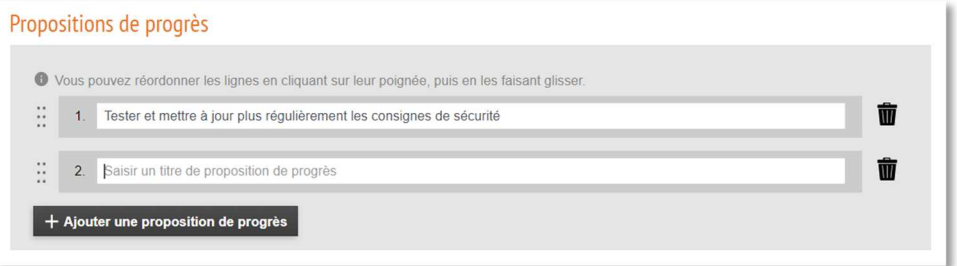

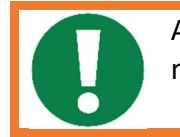

A l'écran, vous pouvez afficher un, deux, trois ou quatre niveaux de situations et de pratiques.

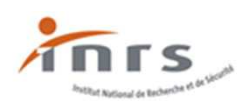

#### <span id="page-8-0"></span>**3 ème étape : valorisez les résultats de l'évaluation (« Votre synthèse »)**

Une synthèse produite automatiquement reprend les principaux éléments de l'évaluation et les perspectives de progrès envisagés :

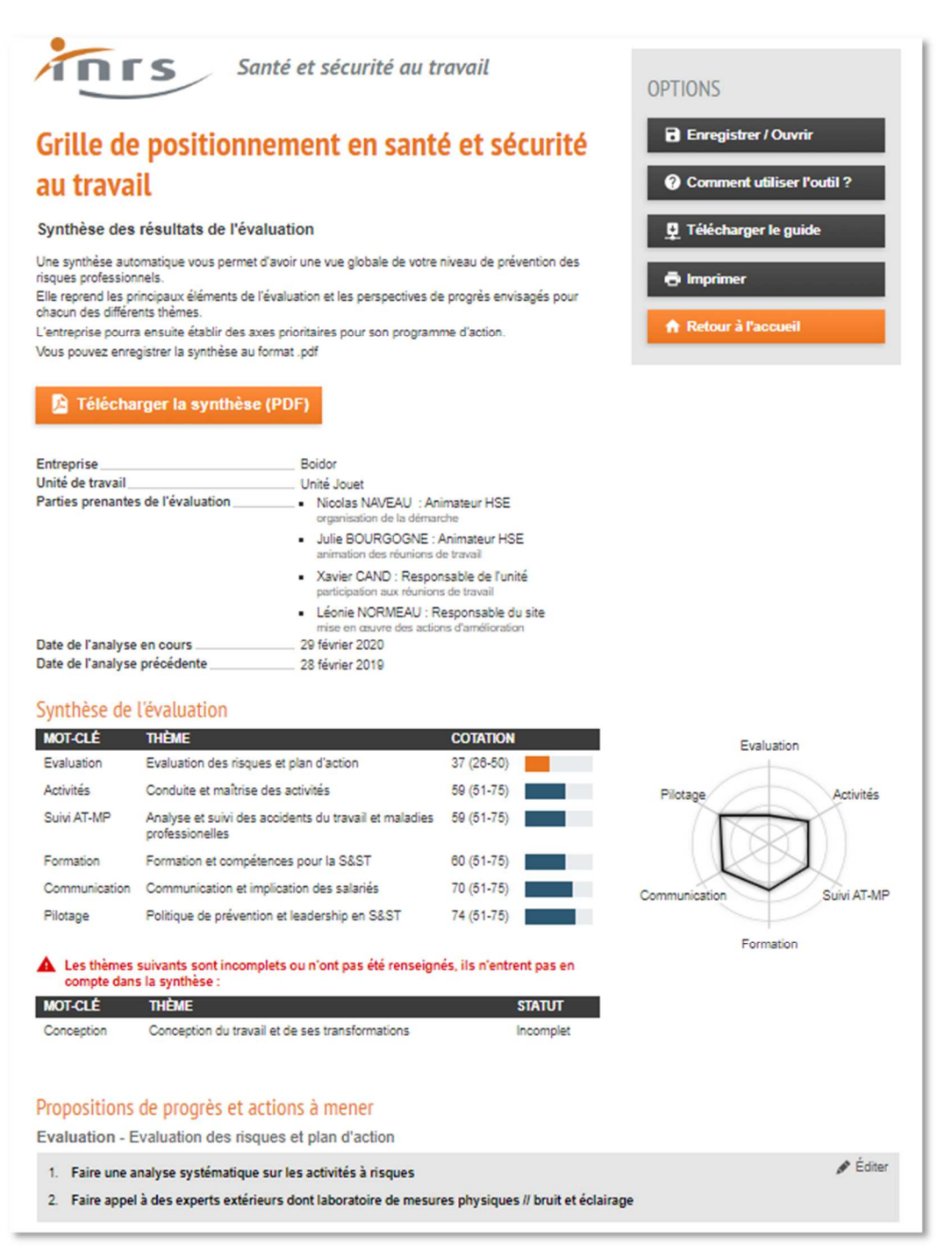

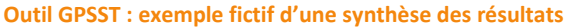

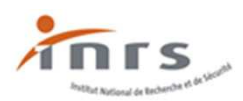

Vous prenez connaissance des résultats de l'évaluation. Dans cet exemple, le thème « Evaluation des risques et plan d'action » est de niveau 2 et a fait l'objet de propositions de progrès. En cliquant sur « Editer », vous voyez à l'écran :

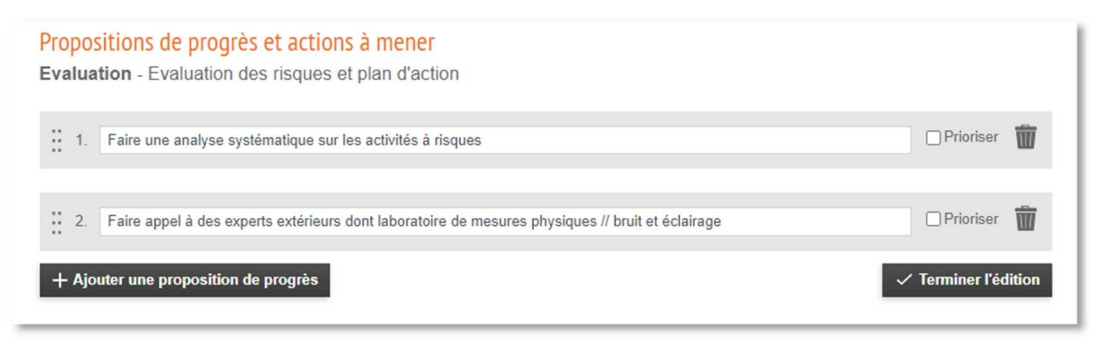

**Outil GPSST : exemple fictif de proposition de progrès** 

En cliquant sur « Prioriser », vous commencez à préparer un plan d'action :

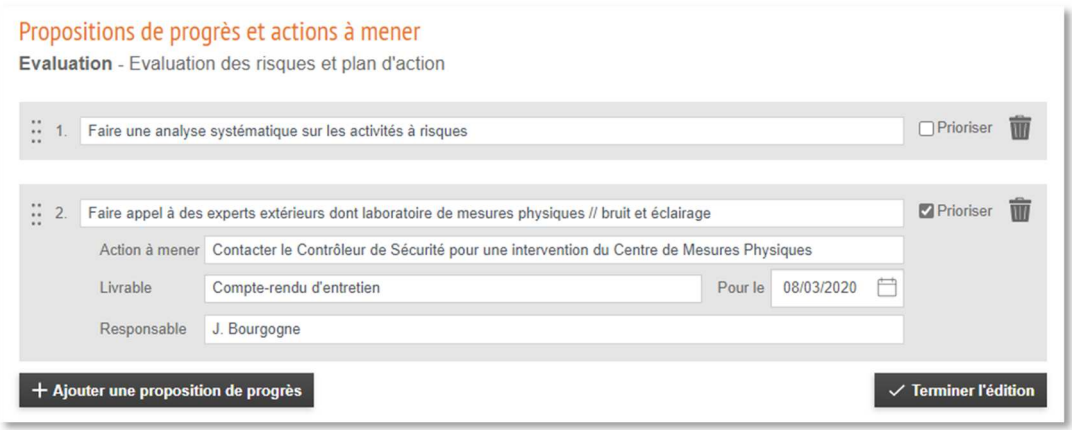

**Outil GPSST : exemple fictif d'un plan d'action** 

En cliquant sur « Terminer l'édition », un résumé des propositions s'affiche comme suit :

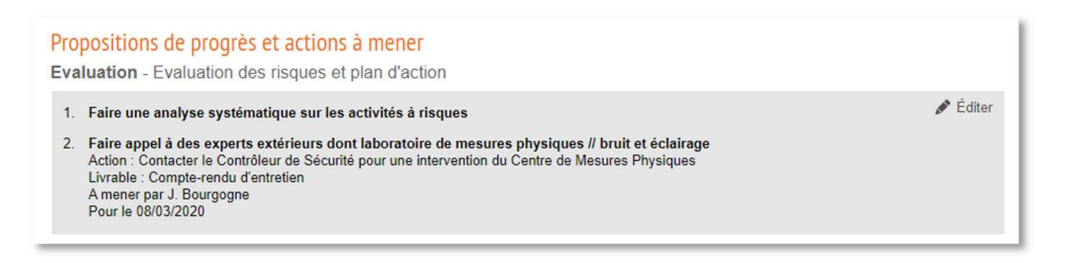

En cliquant sur « Télécharger la synthèse (PDF) », l'outil génère un rapport au format .pdf que vous pouvez sauvegarder, transmettre par e-mail et ouvrir dans l'outil GPSST ultérieurement afin de poursuivre votre travail d'évaluation.

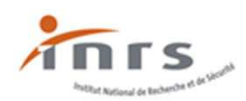

# <span id="page-10-0"></span>**3.Modes « simple » et « personnalisé » : deux manières de remplir la grille d'évaluation**

Pour remplir chacun des thèmes de la grille d'évaluation, vous avez le choix entre le mode « simple » et le mode « personnalisé » en actionnant le bouton indiqué :

Vous pouvez passer d'un mode à un autre sans perdre le fruit de votre travail.

### <span id="page-10-1"></span>**Mode simple**

L'utilisation du mode simple est préconisée dans les cas où :

- vous découvrez l'outil GPSST et vous ne l'avez jamais utilisé auparavant,
- les descriptions de situations et de pratiques proposées correspondent aux situations et pratiques observées dans votre entreprise en matière de management de la prévention.

Vous suivez les étapes telles que décrites précédemment.

### <span id="page-10-2"></span>**Mode personnalisé**

L'utilisation du mode personnalisé est pertinente dans les cas où :

- vous souhaitez souligner des éléments de la grille et opérer un marquage sur les descriptions de situation en signifiant que tel ou tel item est considéré (« Traité »), doit faire l'objet d'une attention particulière (« Attention ») ou n'est pas pertinent pour l'analyse (« Barrer »),
- tout ou partie des descriptions proposées ne correspondent pas suffisamment aux situations et pratiques observées de votre entreprise et vous souhaitez adapter la grille d'évaluation à votre organisation et faire des ajouts ou des suppressions au sein des thèmes proposés,
- vous avez compris les principes de conception de l'échelle en quatre niveaux de développement et vous souhaitez construire un thème qui vous est propre et des sousthèmes spécifiques avec des descriptions de situations et de pratiques sur la base de cette échelle (voir Partie 1 « Principes de construction et objectifs d'utilisation »).

Le mode personnalisé permet les actions suivantes :

- distinguer, souligner ou signaler certaines descriptions,
- ajouter des descriptions de situation spécifiques,
- ajouter des thèmes et sous-thèmes personnalisés.

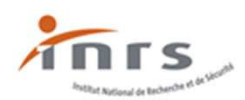

Après avoir créé vos descriptions, vous suivez les étapes telles que décrites précédemment dans la deuxième partie de ce guide en opérant au besoin le marquage des descriptions :

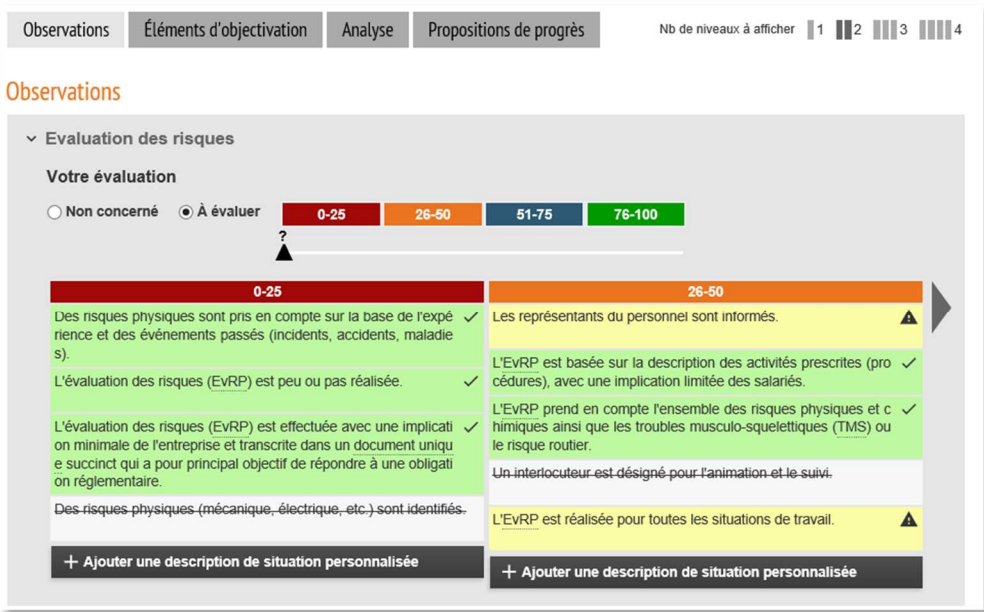

**Outil GPSST : Illustration du mode personnalisé** 

# <span id="page-11-0"></span>**4. Bibliographie sélective**

INRS (2004). *Vers le management de la santé et de la sécurité au travail* (ED 942).

INRS (2007). *Optimisez votre gestion par des objectifs et des indicateurs pertinents* (ED 6014).

INRS (2009). *Politique de maîtrise des risques professionnels. Valeurs essentielles et bonnes pratiques de prévention* (ED 902), 12 p. [1ère édition 2001]

INRS (2014a). *De l'évaluation des risques au management de la SST* (ED 936).

INRS (2014b). *Management de la santé et sécurité au travail : 5 conditions de réussite* (ED 6179)

INRS (2018). Le management de la santé et sécurité au travail (S&ST) : levier essentiel d'une culture de prévention, *Hygiène et Sécurité du Travail*, n° 253, p. 24-51.